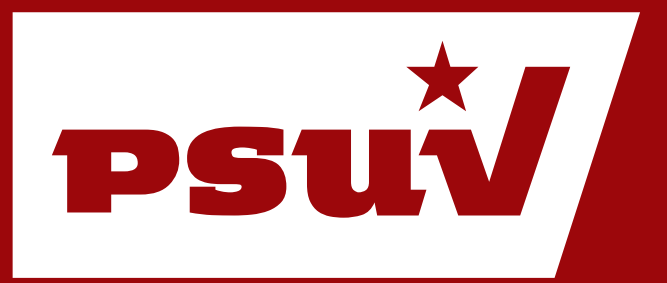

# **Manual de Usuario. WordPress**

Cómo configurar menús. Menú Superior y Principal.

PLATAFORMA DE SERVICIOS PSUV Sitio Web: **http://www.psuv.org.ve**

# Índice de Contenidos

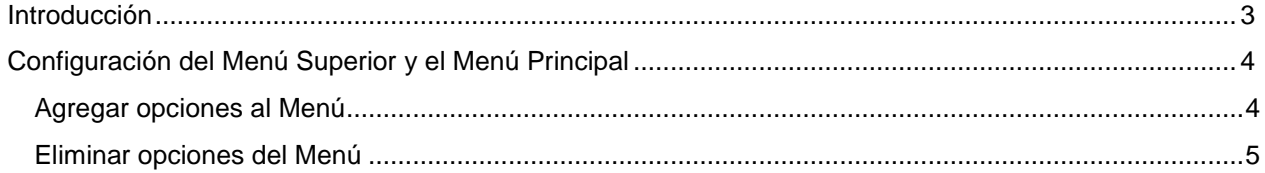

## <span id="page-2-0"></span>**Introducción**

La herramienta utilizada para el desarrollo del sitio web está basada en **WordPress,** que es un sistema de gestión de contenidos enfocado a la creación de blogs, desarrollado en PHP y MySQL, bajo licencia GPL. WordPress ha tenido un enorme crecimiento, entre las causas está su licencia, su facilidad de uso y sus características como gestor de contenidos.

Este manual tiene el propósito de presentar a los usuarios las diferentes instrucciones a seguir para configurar el Menú Principal y el Menú Superior del sitio.

### <span id="page-3-0"></span>**Configuración del Menú Superior y el Menú Principal**

Para configurar el Menú Superior y Principal del sitio debe acceder a la administración del sitio, sección **"Entradas"** y hacer clic en **"Menú"**.

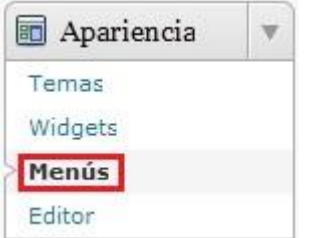

En la ventana **"Menús"** aparecerán las opciones de configuración del Menú Superior y el Menú Principal.

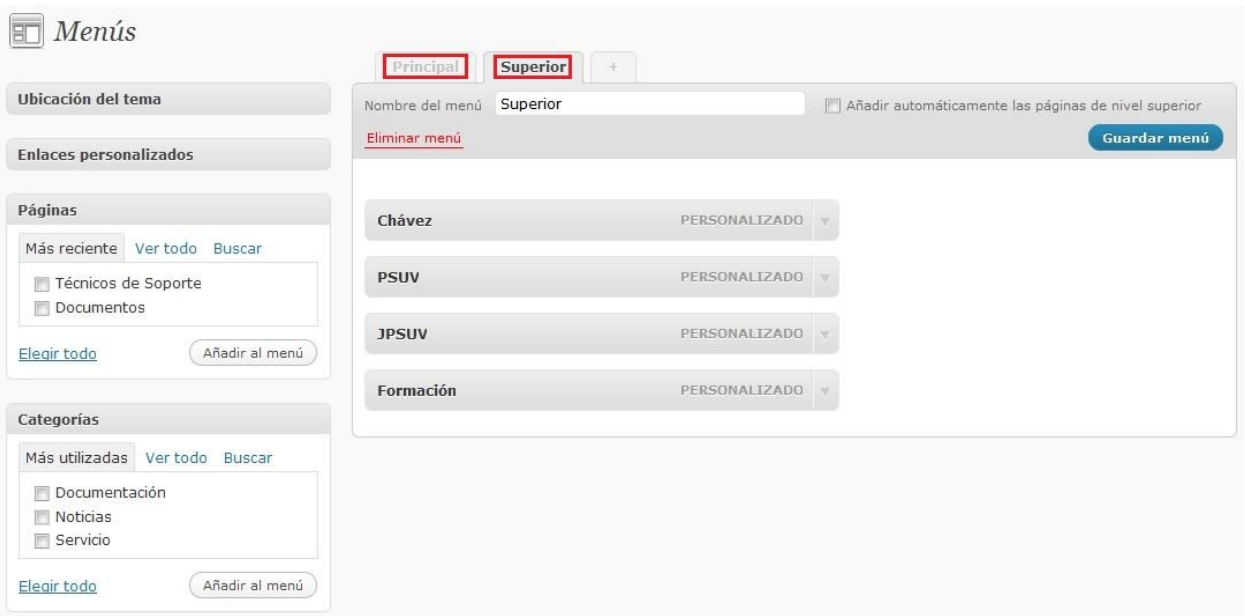

#### <span id="page-3-1"></span>**Agregar opciones al Menú**

Estos menús pueden ser configurados agregándoles páginas o categorías existentes en el sitio, también se pueden agregar enlaces, etiquetas e incluso noticias (estas opciones se mostrarán en la barra lateral izquierda de la página). Para esto deberá marcar la opción que desea agregar y accionar el botón **"Añadir al menú"**.

### **Manual de Usuario | Cómo configurar menús**

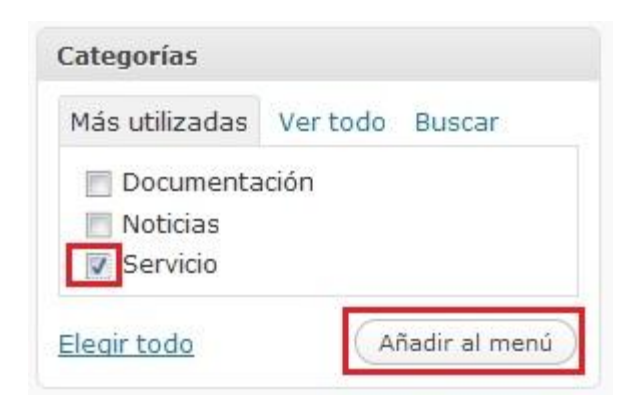

Esta se mostrará en la configuración del Menú Principal:

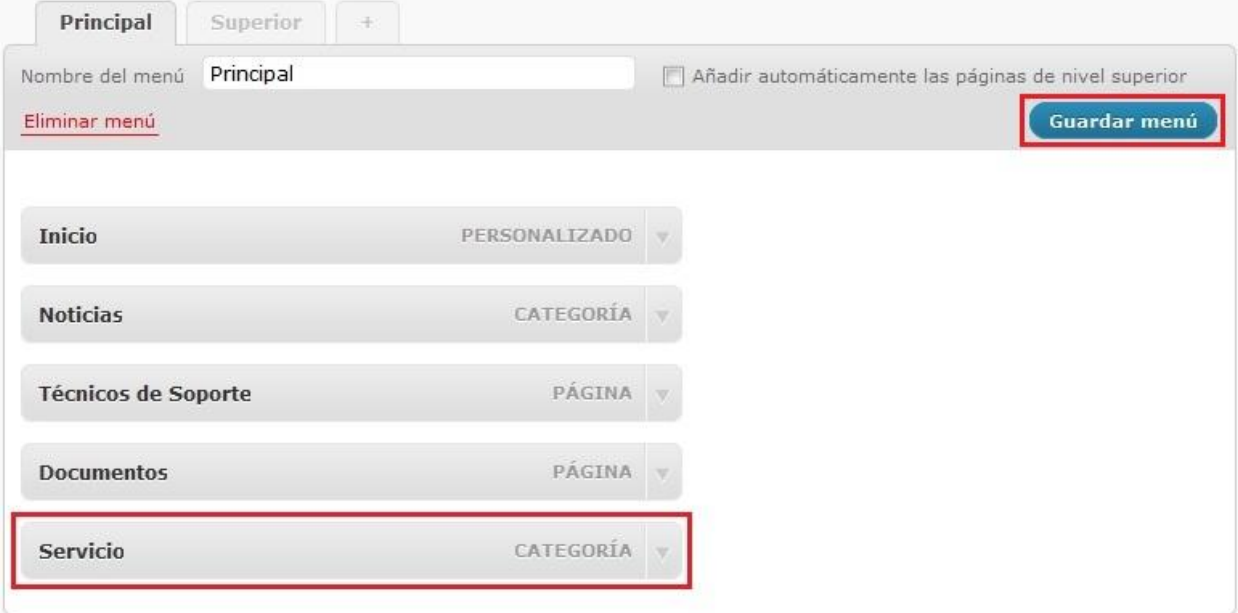

Para salvar los cambios realizados debe accionar el botón **"Guardar menú"**.

#### <span id="page-4-0"></span>**Eliminar opciones del Menú**

También puede eliminar una categoría o página del Menú, deberá expandir las opciones de esta

accionando el botón: y haciendo clic en **"Eliminar"**.

# **Manual de Usuario** Cómo configurar menús

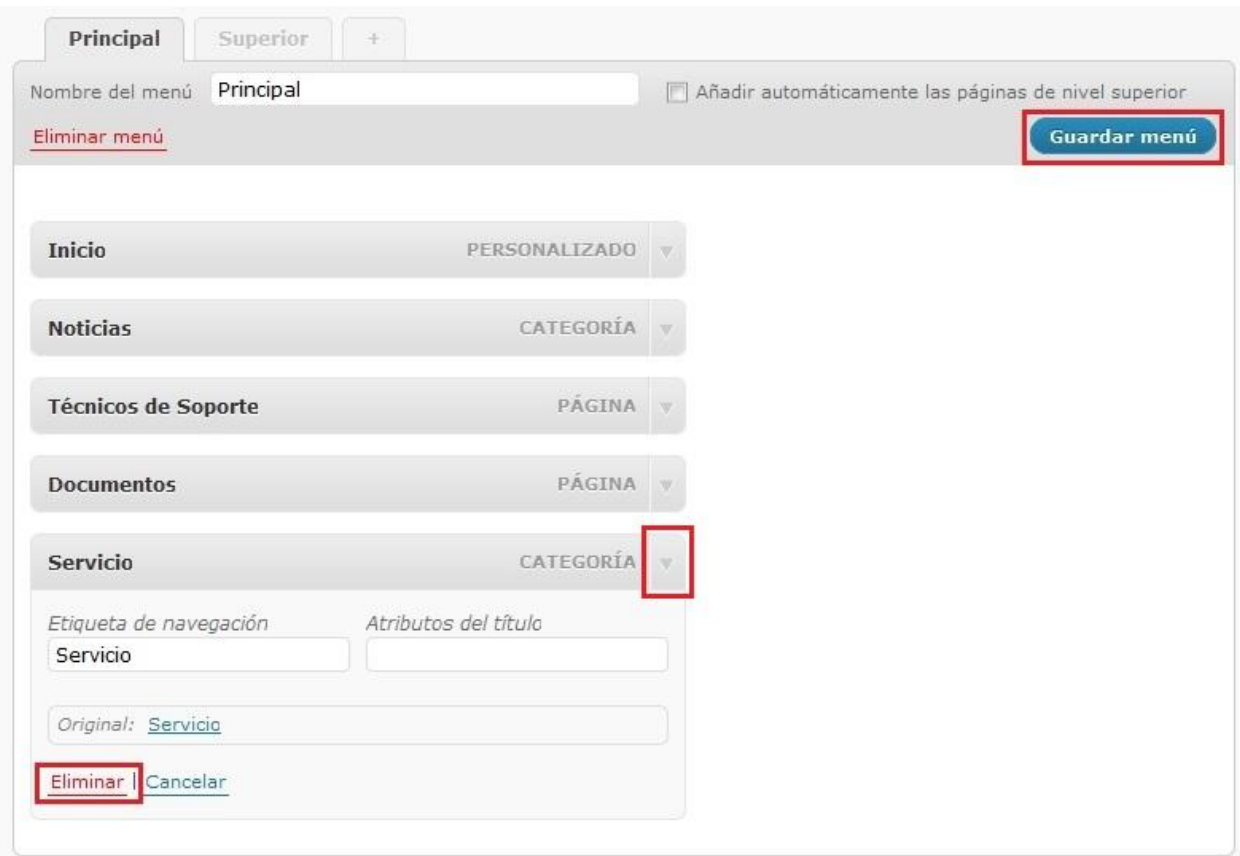

Para salvar los cambios realizados debe accionar el botón **"Guardar menú"**.